#### Welcome and Intro

#### **Hands-On UNIX System Administration DeCal** Lecture 1 — 23 January 2012

# Found the right room?

- You're in **CS 98/198-8**, the Hands-On UNIX System Administration DeCal.
- No experience with \*nix required, but be ready to learn fast! (Don't be shy — ask questions! We're also using Piazza.)
- We're diving in right after this mini intro.

## Who are we?

- Jordan Salter  $4<sup>th</sup>$  year L&S CS<sup>2</sup> major. Has been seen meddling with OCF and CSUA servers.
- Dara Adib  $-2^{nd}$  year CivE major, City Planning minor. OCF general manager and former site manager.
- Felix Wong 3rd year EECS major. OCF site manager and ResComp sysadmin.

## What's UNIX ?

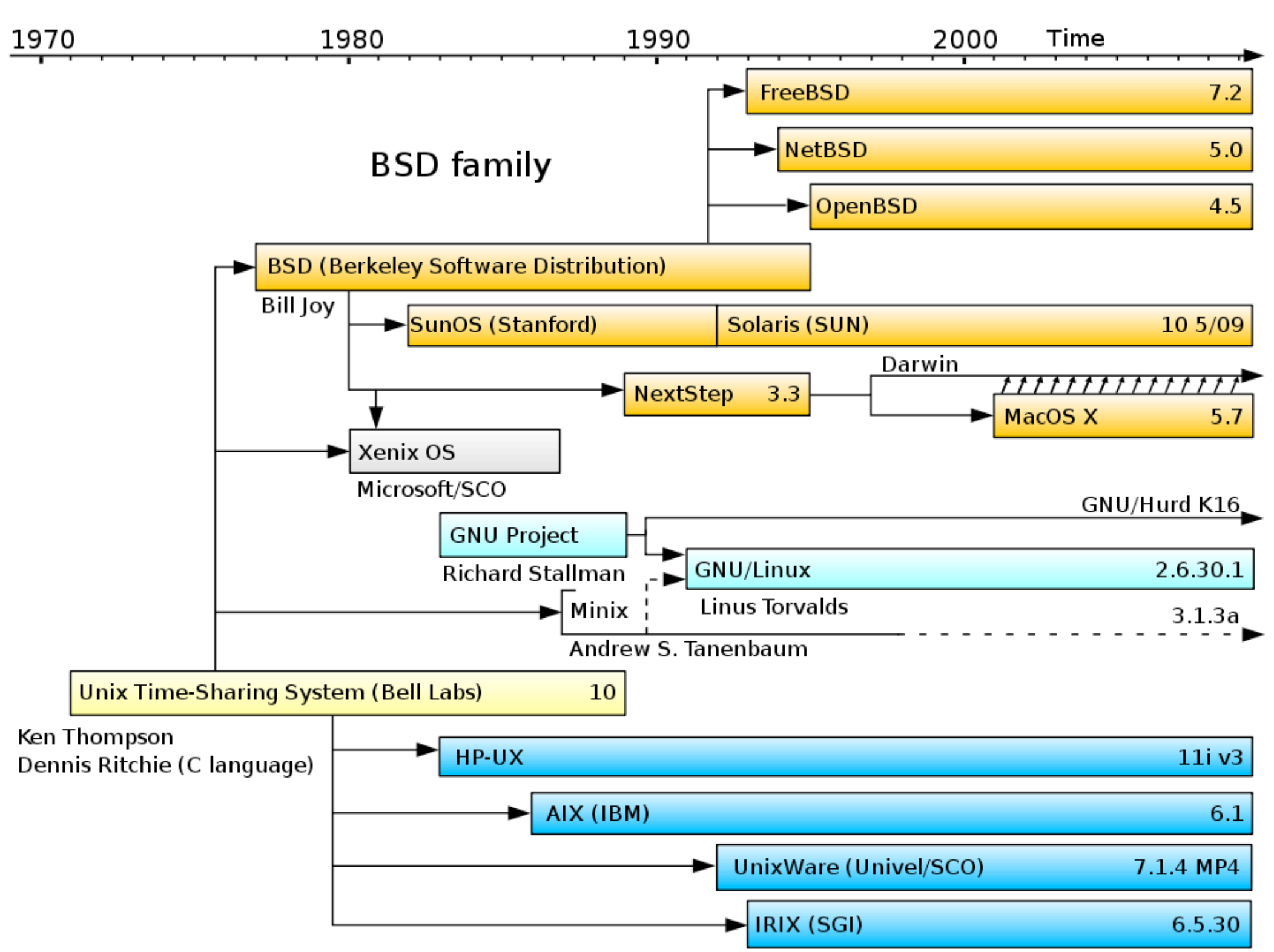

System III & V family

# What's sysadminning?

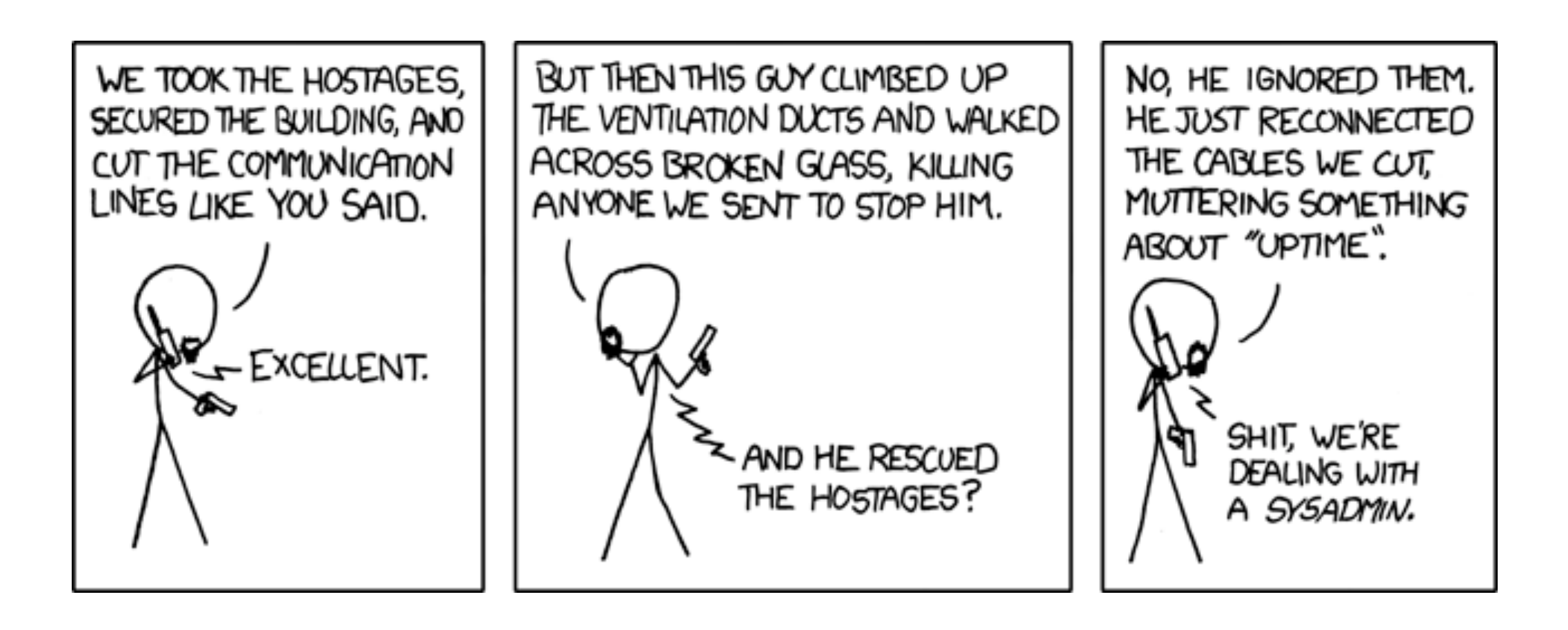

source: <http://xkcd.com/705>

# Course logistics

- This is a **lecture/lab based course:** Each class has a lab assignment, due by the start of next week's meeting.
- There's a **final project!** You'll do it in groups of four — more about this later.
- **To earn a "P":** attend every class, attempt each lab (2 drops); do the final project.

## Course logistics

#### • **We're in a bind.**

This lab has 30 computers. We've already increased the class size to 40, but there are another 20 on the wait-list, a handful more auditing…

# Course logistics

• Due to the limited number of computers in this room, **please bring a laptop** to work on if you can.

(Don't plan on treating lab assignments as homework — we won't feel obligated to answer last-minute questions…)

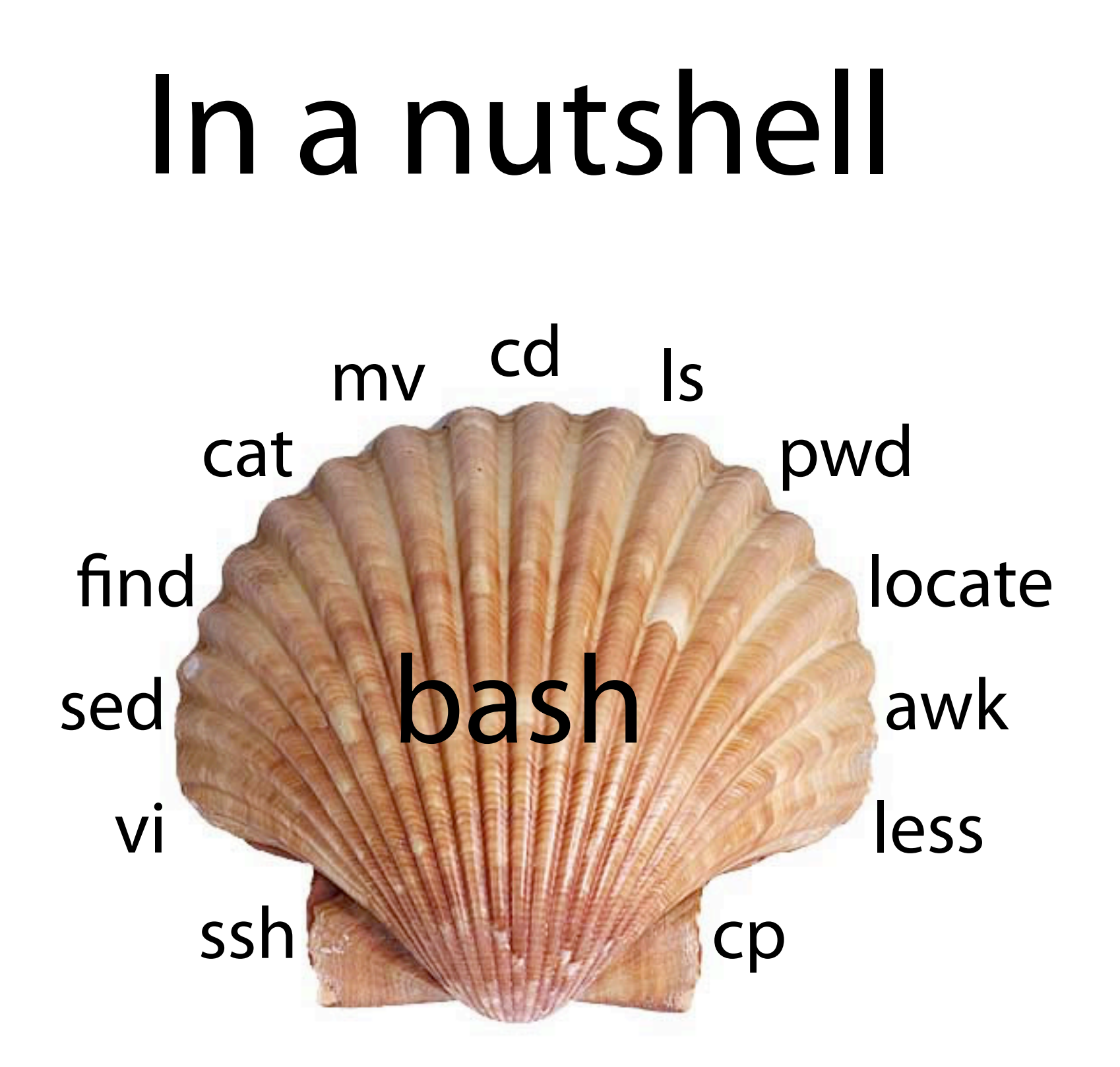

## The shell

- The shell is your gateway to the system. It's an ordinary program — sh, bash, csh, ksh, tcsh, zsh, fish…
- You can access and modify the filesystem, run programs, and administer the system.
- It makes your life easier with automation: shell scripting is a wonderful thing!

## Basic commands

- ls: list directory contents
- pwd: print working directory
- cd: change working directory
- mkdir: make directory
- rmdir: remove directory

## Basic commands

- my: move files/directories
- cp: copy a file
- $\bullet$  rm: remove a file
- less (more): scroll ("page") through text
- grep: search text for a specified pattern

## RTFM

- Programs have command line options. E.g., ls -l gives you more details than ls.
- How do you use these commands? There's a manual — access it like this: man find.
- How do you find the right command? Search the manual with apropos.

# Globbing

- Say you want to move the files "hw01.pdf" through "hw12.pdf" to the "hw" folder. Use a wildcard: mv hw\*.pdf hw/
- "\*" matches any string; "?" matches only one character (e.g., lab??.pdf).
- The Z shell (zsh) has souped-up globbing: zmv hw\*.pdf HW/\*.pdf; ls \*\*/\*.pdf

# The UNIX philosophy

This is the Unix philosophy. Write programs " that do one thing and do it well. Write programs to work together. Write programs to handle text streams, because that is a universal interface."

—Doug McIlroy (inventor of Unix pipes)

#### Text streams

- Programs have three standard streams: stdin, stdout, stderr. By default, all three are hooked up to your terminal.
- You can *pipe* one command's stdout to another's stdin: last | grep -c root
- Or save stdout and stderr to files: make >build-log 2>error-log

#### Text streams

- Feed a file to a program's stdin: analyze-logs < /var/log/mail.log
- Send garbage to the bit-bucket: rm -rf / 2>/dev/null
- Append to, instead of overwriting, a file: echo "installed STk" >> admin-log

#### Substitution

• Suppose you want to check the disk usage of all currently-logged-in users. Start by getting a list of their usernames:

w | grep pts | cut -f1 -d' '

• Then *substitute* the result into the disk quota command. There are two syntaxes for this: quota -sv `w | grep pts | cut -f1 -d' '` quota -sv \$(w | grep pts | cut -f1 -d' ')

## vi

- That wraps up our quick tour of the shell. You also need to know how to edit text files ... introducing Emacs' arch-nemesis!
- vi is unlike anything you've ever seen before. It's a modal editor: every key on the keyboard is a command, and to enter text you must enter "insert mode."
- vimtutor is your friend try it out ASAP.